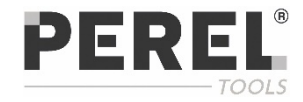

## SET SICUREZZA NETWORK, WIRELESS, TOUCH, CON MONITOR 7"

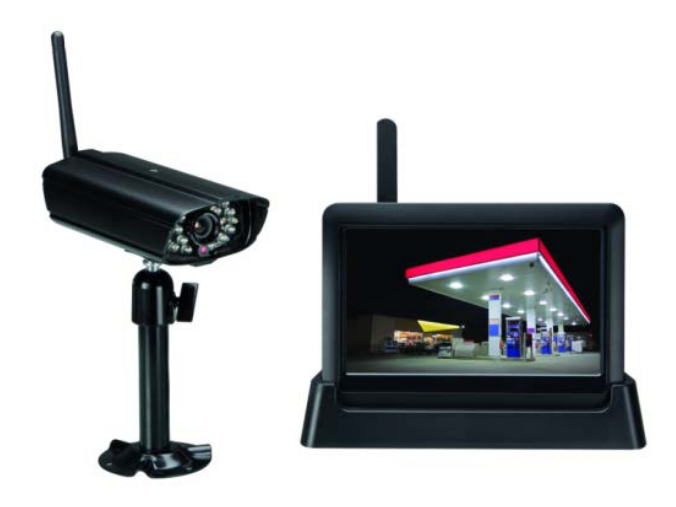

## MANUALE UTENTE E GUIDA VELOCE

 $C \in$ 

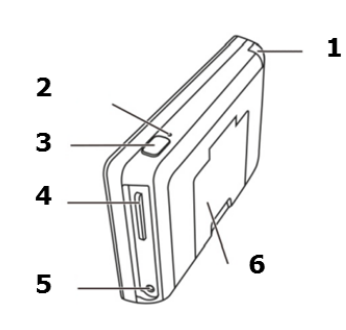

 $\mathbf{A}$ 

10

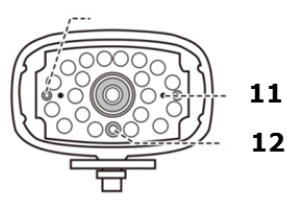

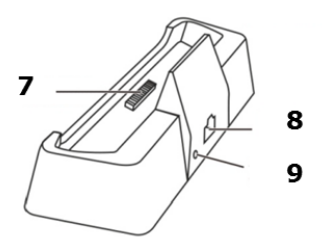

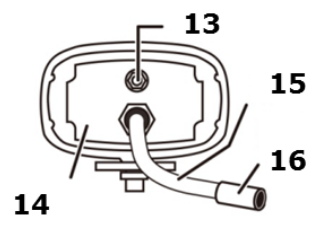

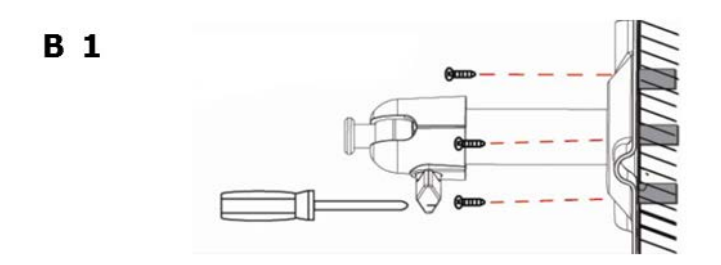

**B** 2

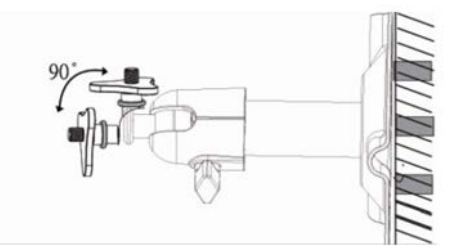

**B** 3

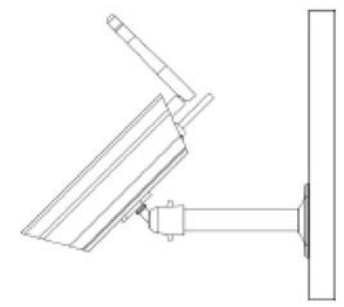

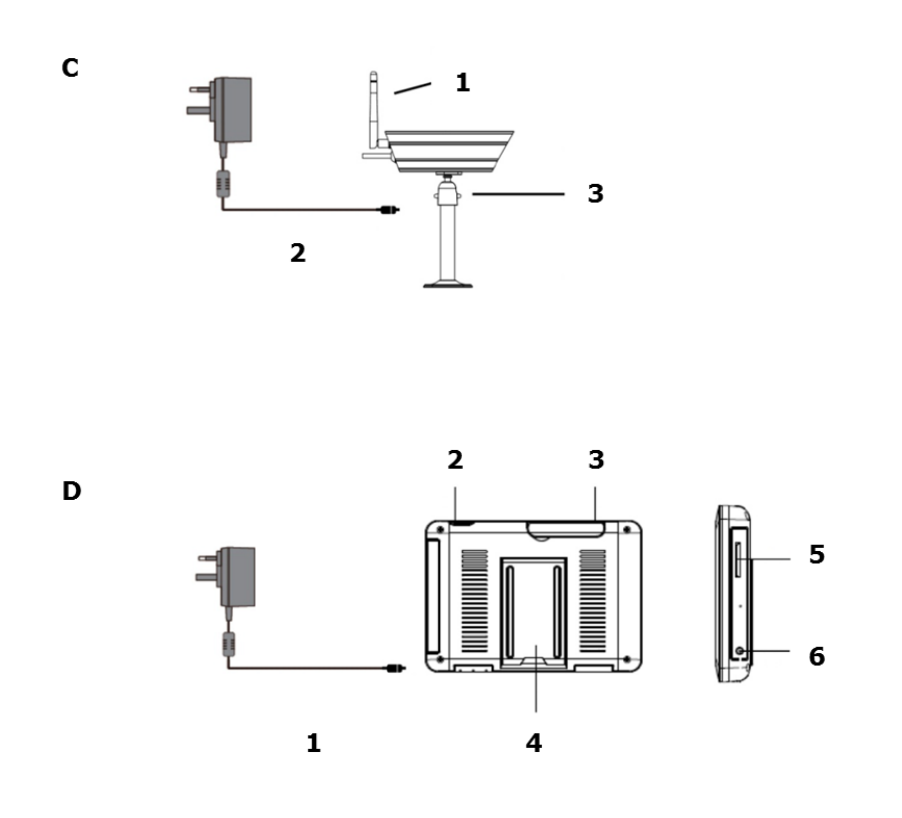

## **INSTALLAZIONE E GUIDA RAPIDA**

## **1. Introduzione**

#### **A tutti i residenti dell'Unione Europea**

#### **Importanti informazioni ambientali relative a questo prodotto**

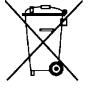

Questo simbolo riportato sul prodotto o sull'imballaggio, indica che è vietato smaltire il prodotto nell'ambiente al termine del suo ciclo vitale poiché potrebbe danneggiare l'ambiente. Non smaltire il prodotto (o le pile) come rifiuto urbano indifferenziato, dovrebbe essere smaltito da www.influencesa specializzata nel riciclaggio. Questo dispositivo deve essere restituito al distributore o ad un servizio di riciclaggio locale. Rispettare le norme ambientali locali.

#### **In caso di dubbio, contattare le autorità locali di smaltimento dei rifiuti.**

Grazie per aver scelto Perel! Si prega di leggere il manuale prima di utilizzare il dispositivo. Se il dispositivo è stato danneggiato durante il trasporto, non installarlo o usarlo e contattare il rivenditore. I danni derivanti dall'inosservanza delle indicazioni fornite nel presente manuale non sono coperte da garanzia e il venditore non sarà ritenuto responsabile di eventuali danni cagionati a cose o persone.

## **2. Documentazione disponibile**

Questo documento è un **manuale utente – guida veloce**. Per maggiori dettagli, si prega di consultare il manuale completo (solo in inglese) disponibile su www.velleman.eu (ricercare il codice prodotto CCTVSETW1).

## **3. Istruzioni sulla sicurezza**

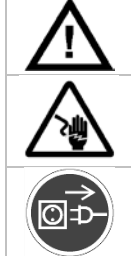

Tenere il dispositivo lontano da bambini o personale non autorizzato.

**Rischio di electroshock** quando si apre il case. Il contatto con cavi posti sotto tensione può causare elettroshock.

Scollegare sempre l'alimentatore se il dispositivo non è in uso o se si praticano servizi di manutenzione. Maneggiare il cavo di alimentazione dalla spina.

## **4. Linea guida generale**

Fare riferimento alle **condizioni di garanzia e qualità Velleman®** riportate alla fine del manuale.

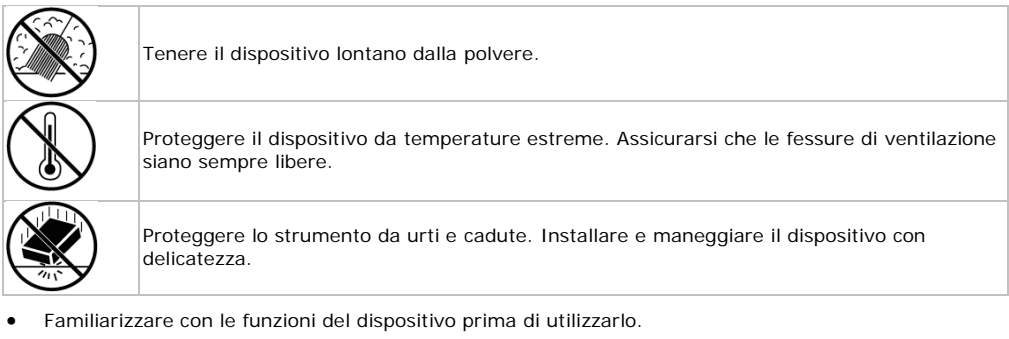

- Per ovvie ragioni di sicurezza è vietato apportare delle modifiche al dispositivo.
- Utilizzare il dispositivo solamente per lo scopo per il quale è stato progettato. Ogni altro tipo di utilizzo determina la decadenza della garanzia.
- I danni derivanti dall'inosservanza delle indicazioni fornite nel presente manuale non sono coperti da

garanzia; il venditore non sarà ritenuto responsabile di eventuali danni cagionati a cose o persone.

- **NON UTILIZZARE** il dispositivo per violare la privacy altrui o per svolgere attività illegali.
- Conservare il manuale per consultazioni future.

## **5. Panoramica**

Fare riferimento alle illustrazioni riportate a pagina **2** del presente manuale.

#### **Monitor (pannello posteriore)**

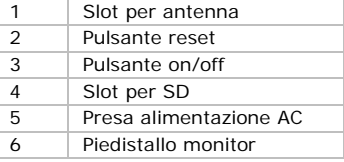

#### **Supporto per monitor**

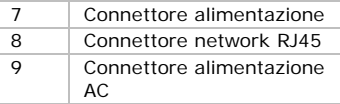

#### **Telecamera (fronte)**

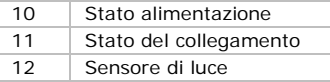

#### **Telecamera (retro)**

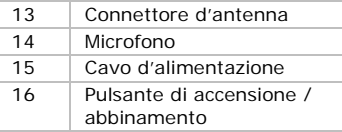

## **6. Installazione**

#### **Attrezzi necessari**

- Trapano elettrico
- Punta trapano da 5 mm per muro
- Punta rapano da 15 mm per muro
- 2 giravite Philips

#### **Linee guida**

- Si consiglia di testare la telecamera prima di montarla nella posizione definitiva.
- Montare la telecamera ad almeno 2,5 m da terra.
- Evitare di posizionare la telecamera alla luce diretta del sole; questo potrebbe compromettere la qualità delle immagini visualizzate.
- Non puntare le lenti della telecamera direttamente attraverso un vetro trasparente poichè, durante la ripresa notturna, i LED IR potrebbero generare un'immagine sfocata.
- Evitare di puntare la telecamera direttamente su cespugli, rami od oggetti che potrebbero muoversi naturalmente a causa del vento, soprattutto se si utilizza la funzione di rilevamento del movimento per evitare che il software registri sul PC file inutili.

#### **Collegamento della telecamera**

- Vedere la figura C di pagina 4.
- **1.** Estendere l'antenna.

- **2.** Collegare l'alimentatore alla telecamera e poi alla presa di rete.
- **3.** Collegare l'alimentatore alla presa di rete.

#### **Impostazione del monitor**

Vedere la figura D di pagina 4.

- **1.** Inserire una SD card nel monitor [5] (max 32 Gb).
- **2.** Collegare l'adattatore d'alimentazione al monitor e quindi alla presa di rete [1].
- **3.** Estrarre ed estendere il piedistallo del monitor [4].
- **4.** Premere il pulsante di accensione per 3-4 secondi [2]. Sul monitor viene visualizzato per alcuni second un messaggio di benvenuto, poi ciò che la telecamera riprende in quell'istante.

#### **Montaggio della telecamera**

Vedere le figure B1, B2 e B3 a pagina 3.

- **1.** Montare la telecamera ad almeno 2,5 m da terra.
- **2.** Allentare la manopola di regolazione.
- **3.** Scegliere un angolo di visualizzazione corretto e fissare la posizione stringendo la manopola di regolazione.
- **4.** Montare la telecamera sulla staffa

#### **Nota: SD card**

- Per registrare video di lunga durata, si consiglia di utilizzare una scheda SD con elevata capacità.
- Spegnere sempre il display prima di rimuovere la scheda SD.

## **7. Utilizzo**

#### **Elementi grafici dello schermo**

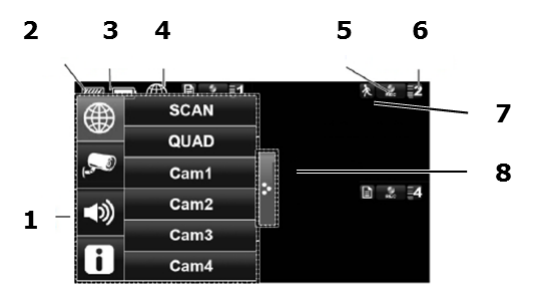

- **1** Menu pop-up
- **2** Stato della SD card
- **3** Livello della batteria
- **4** Stato della connessione internet
- **5** Stato della registrazione
- **<sup>6</sup>** Numero della telecamera -
- potenza del segnale
- **7** Indicatore di movimento
- **8** Menu pop-up a scomparsa

#### **Accendere il display**

Premere il pulsante di accensione per 3-4 secondi. Sul monitor viene visualizzato un messaggio di benvenuto per alcuni secondi.

#### **Spegnere il display**

• Tenere premuto il pulsante di accensione fino a quando il display si spegne.

#### **Modalità di visualizzazione: multipla e a schermo intero**

- All'accensione, il display appare diviso in 4 aree (fino a 4 telecamere in un'unica schermata).
- Fare touch su un'area per visualizzarla a schermo intero.
- Fare touch sulla visualizzazione a schermo intero per ritornare alla visualizzazione multipla.

#### **Zooming**

- Lo zoom funziona solo con la visualizzazione a schermo intero.
- Se il display è in visualizzazione multipla, toccare un'area per visualizzarla a schermo intero.
- Fare touch sull'icona Zoom.
- Selezionare l'area che si intende ingrandire.
	- o Fare touch sull'icona zoom per disattivare questa funzione.

o Fare touch ancora sull'icona per tornare alla visualizzazione a schermo intero.

#### **Registrazione manuale dei video**

- In modalità visualizzazione multipla, fare touch sull'icona Record.
- Durante la registrazione l'icona lampeggia.
- Fare touch sull'icona per interrompere la registrazione.

È inoltre possibile pianificare la registrazione video. Per i dettagli consultare il manuale completo su www.velleman.eu (codice prodotto CCTVSETW1).

#### **Utilizzo del menu**

Il display è dotato di un menu con visualizzazione in sovraimpressione (OSD). Questo menu consente di accedere alle impostazioni del dispositivo. Per mostrare o nascondere il menu, premere brevemente il pulsante di accensione.

Il menu rimane visualizzato per 30 secondi.

#### **Playback**

Per rivedere un video precedentemente registrato:

**1.** Sul display, fare touch sull'icona  $\Box$  e poi sull'icona

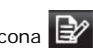

- **2.** Selezionare sul calendario il giorno che si desidera visualizzare. I giorni che contengono una registrazione video sono evidenziati.
- **3.** Se necessario, utilizzare la barra di scorrimento sulla destra per scorrere le registrazioni.
- **4.** Fare touch sulle registrazioni da visualizzare.

Le registrazioni vengono riprodotte sullo schermo.

- o Toccare qualsiasi punto vuoto dello schermo per far apparire la barra di avanzamento.
- o Trascinare la barra di avanzamento per avanzare o riavvolgere velocemente il video.
- o Toccare qualsiasi punto vuoto dello schermo per nascondere la barra di avanzamento.

#### **Telesorveglianza**

- È possibile accedere alla telecamera in remoto dal proprio dispositivo mobile tramite l'app OMGuard (disponibile per i dispositivi iPhone, iPod, iPad e Android)
- La visualizzazione da remoto è possibile solo se il monitor è alloggiato nel supporto e se la connessione Internet è impostata su "Connect to Internet".
- Per i dettagli consultare il manuale completo su www.velleman.eu (ricerca di codice prodotto CCTVSETW1).

#### **Icone e pulsanti**

Sullo schermo sono visualizzate diverse icone e pulsanti:

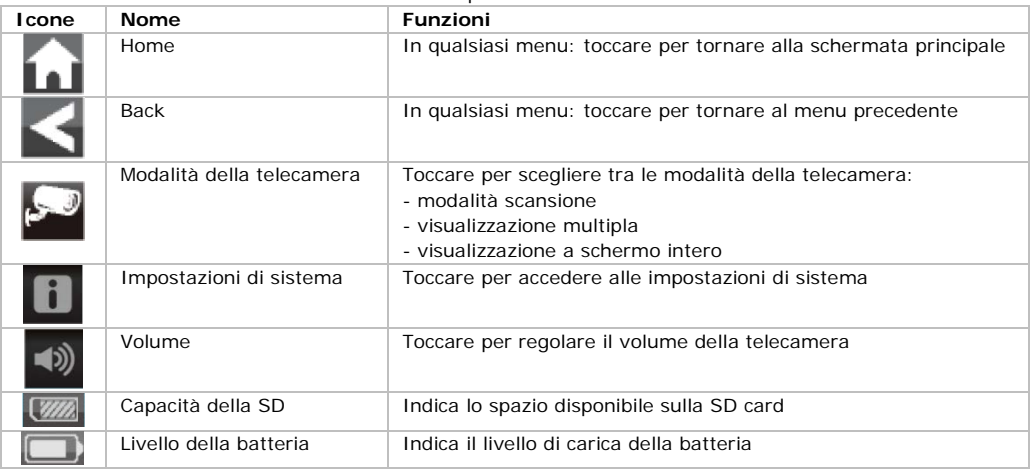

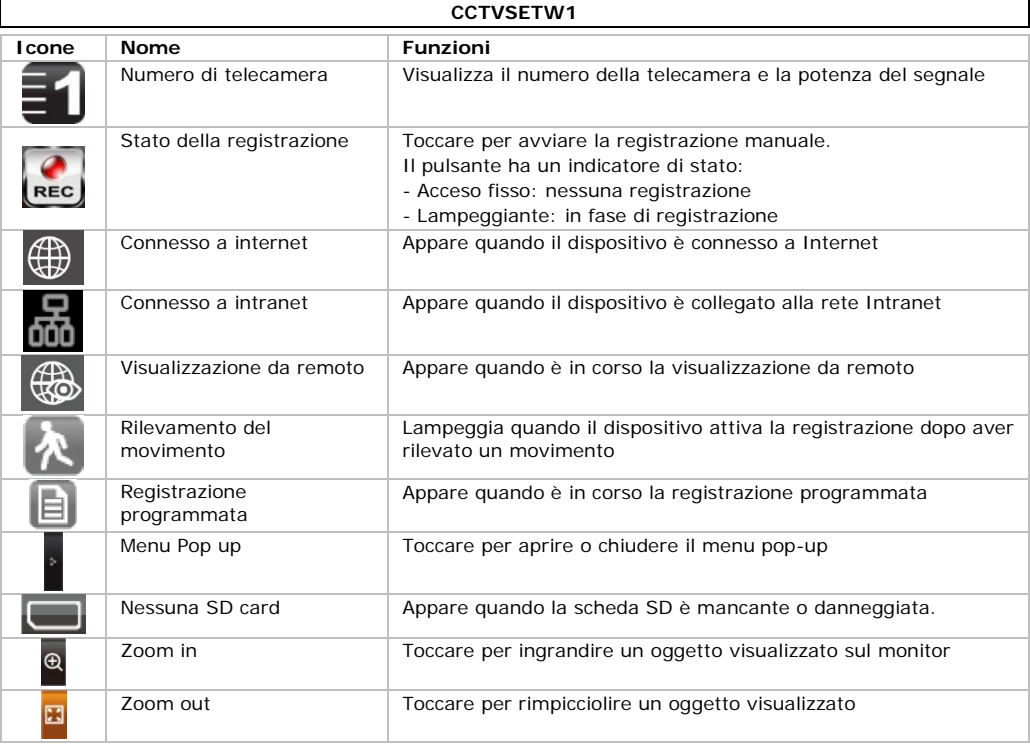

Consultare il manuale completo su www.velleman.eu per i dettagli (ricercare il codice prodotto CCTVSETW1).

## **8. Impostazioni avanzate**

Il menu impostazioni consente le seguenti regolazioni:

- Configurazione della telecamera (accoppiamento, attivazione della telecamera, luminosità)
- Registrazione (motion detection, registrazione programmata)
- Configurazione Network (configurazione internet, codice di sicurezza, informazioni di rete)
- Configurazione allarme (periodo, melodia)
- Configurazione di sistema (risparmio energetico, blocco automatico dello schermo, tempo di registrazione, formato di registrazione video, aggiornamento del sistema, lingua menu)

Consultare il manuale completo su www.velleman.eu per i dettagli (ricercare il codice prodotto: CCTVSETW1).

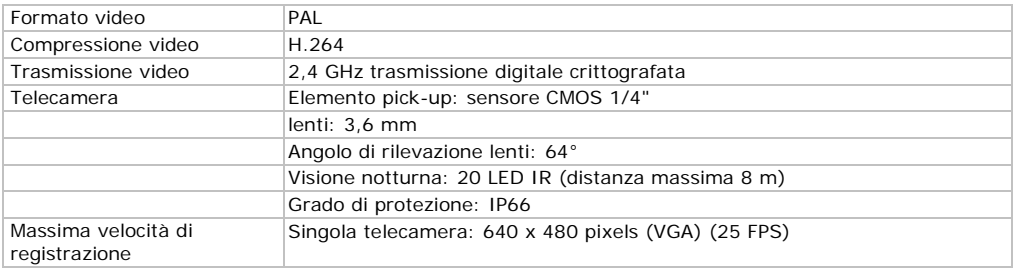

## **9. Specifiche tecniche**

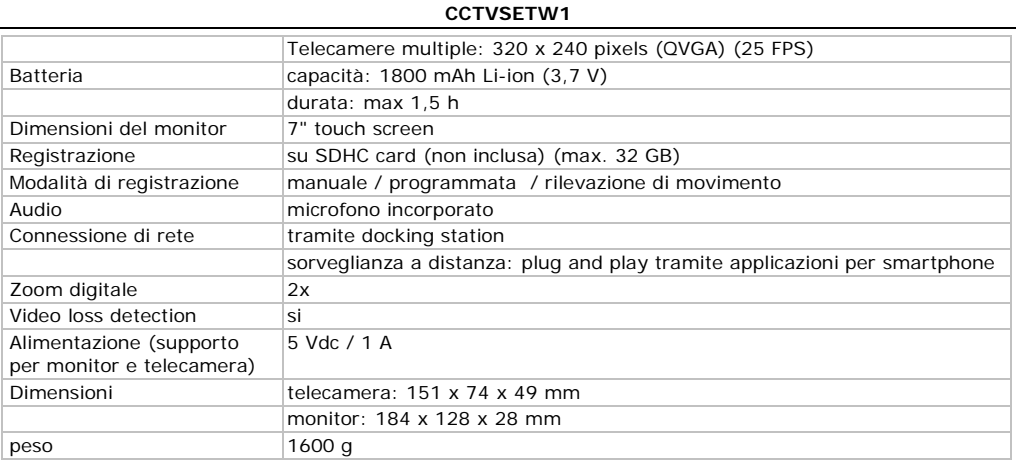

**Utilizzare questo dispositivo solo con accessori originali. In nessun caso Velleman nv ed i suoi rivenditori possono essere ritenuti responsabili di danni o lesioni derivanti da un uso improprio od errato di questo dispositivo.** 

**Per ulteriori informazioni relative a questo prodotto e per la versione aggiornata del presente manuale, vi preghiamo di visitare il nostro sito [www.velleman.eu.](http://www.velleman.eu/)** 

**Le informazioni contenute in questo manuale possono essere soggette a modifiche senza alcun preavviso.**

#### **© NOTA LEGALE**

**Questo manuale è protetto dai diritti di proprietà intellettuale di Velleman nv.** Non è possibile riprodurre, duplicare e distribuire liberamente questo manuale indipendentemente o come parte di un pacchetto in formato elettronico e/o stampato senza l'autorizzazione esplicita di Velleman nv.

Windows, Windows XP, Windows 2000, Windows Vista, Windows Aero, Windows 7, Windows 8, Windows Mobile, Windows Server sono marchi registrati di Microsoft Corporation negli Stati Uniti e in altri paesi. iPad, iPod, iPod touch, iPhone, Mac, iMac, MacBook, PowerBook, Power Mac, Mac OS sono marchi registrati di Apple Inc., negli Stati Uniti e in altri paesi.

Android è un marchio registrato di Google Inc.

Distribuito da: FUTURA GROUP SRL Via Adige, 11 - 21013 Gallarate (VA) Tel. 0331-799775 Fax. 0331-792287 web site: www.futurashop.it supporto tecnico: www.futurashop.it/Assistenza-Tecnica

Aggiornamento: 29/10/2015